### **What's New**

Requirement! All Practices using triPOS Credit Card Processing MUST make this change before you will be able to take Credit Card payments through AVImark.

 $\blacktriangleright$ 

- **triPOS** → **4** After Updating AVImark to the 19.20.3, each computer that processes credit card payments using triPOS will need to open the Device Management window to make the below setting change.
	- $\checkmark$  Within AVImark access Services (menu) | Device Management.
	- $\checkmark$  Within the Device Management window, right-click | New.
	- $\checkmark$  The New Device window will open.

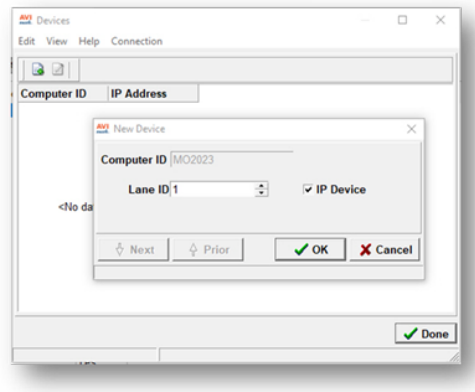

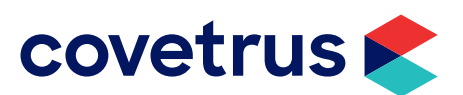

## **What's New**

#### Enhancement to emailing multiple attachments through AVImark.

- **Email multiple**   $\blacktriangleright$ **attachments**
- $\checkmark$  Added a button and panel to the email window to select and view all attachments.

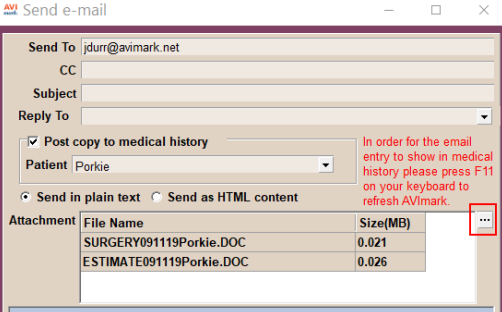

 $\checkmark$  Added a right-click | Remove option if an attachment needs to be removed.

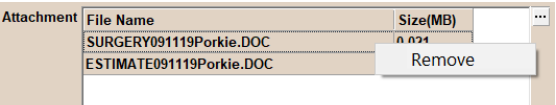

 $\checkmark$  Added an advanced option to set the maximum allowable size the service provider allows.<br>
<u>
mu</u> Options Maintenance  $\Box$ 

 $\times$ 

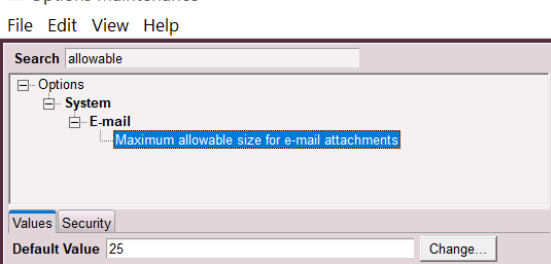

 $\checkmark$  Added a check to verify the email size doesn't exceed the advanced options.

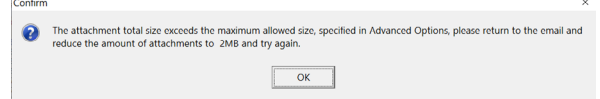

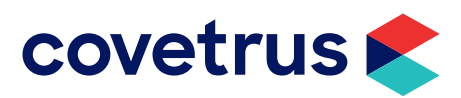

## **What's New**

#### The ability to email attachments with the Patient Chart

- **Emailing attachments with the Patient Charts**
- $\checkmark$  Added a button and panel to the email window to select and view all attachments.<br>□ Save Settings On Close

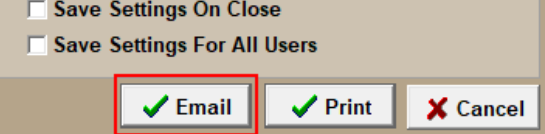

 $\checkmark$  Created a Patient Attachments window where the user can select which attachments to send with the patient chart. This window will only open if Attachments is checked prior to clicking Email.

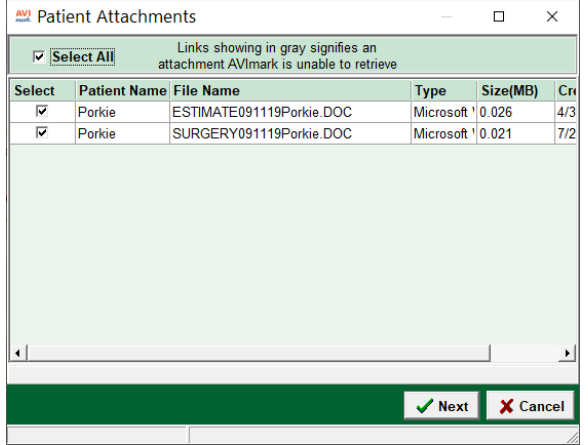

- $\checkmark$  The attachments displayed in the Patient Attachment window will be reflective of the timeframe the chart is printed for and the patients included in the chart
- $\checkmark$  Once the attachments have been selected, the program will zip them up and attach them along with the patient chart to the email.

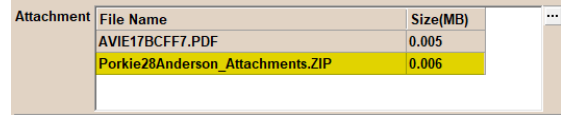

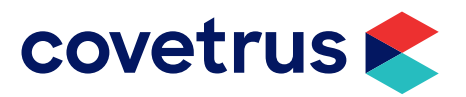

## **What's New**

#### The ability to email attachments with the Patient Chart (*continued*)

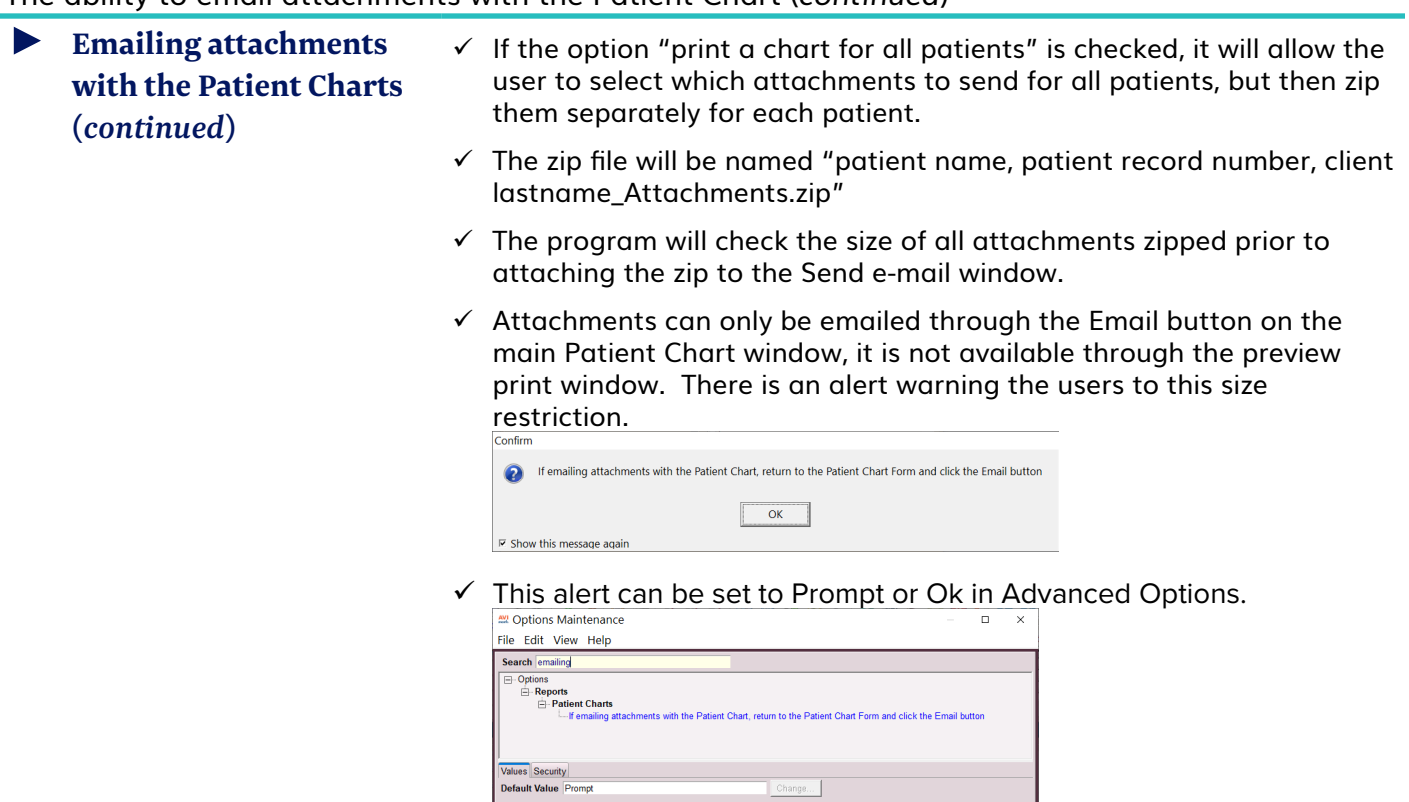

 $\in$   $\mid$  Value

<No data to displa

There is a new ASAP Controlled Substance Reporting.

**ASAP Controlled Substance Reporting**  $\checkmark$  134405 – Created North Carolina ASAP Report

Use

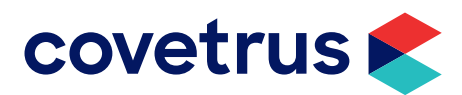

## **Additional Release Items**

### **Appointment Calendar**

164093 Appointment Calendar was not auto-refreshing.

### **AVImark Server**

167310 Move the services restarting to after AVImarkServer service starts.

### **Logging into AVImark**

88723 When AVImark logs off Payment Accounts and Recurring Payments appear greyed out.

### **Medical History**

158879 Medical History was not auto-refreshing.

### **Purchasing**

81252 Once a Purchase Order is received, it was not removing the P2\$ file from the AVImark folder.

#### **Reporting**

157763 Correct message when trying to print from the Report Preview window.

### **triPOS**

170491 The triPOS LaneID is now stored in AVImark allowing clinics to use TCP/IP (Mx915) and WiFi (Vx690) devices with AVImark the 19.20.3 version.

### **Whiteboard**

163872 Whiteboard was not auto-refreshing.

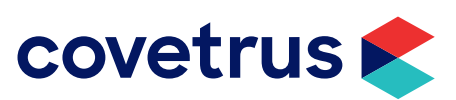